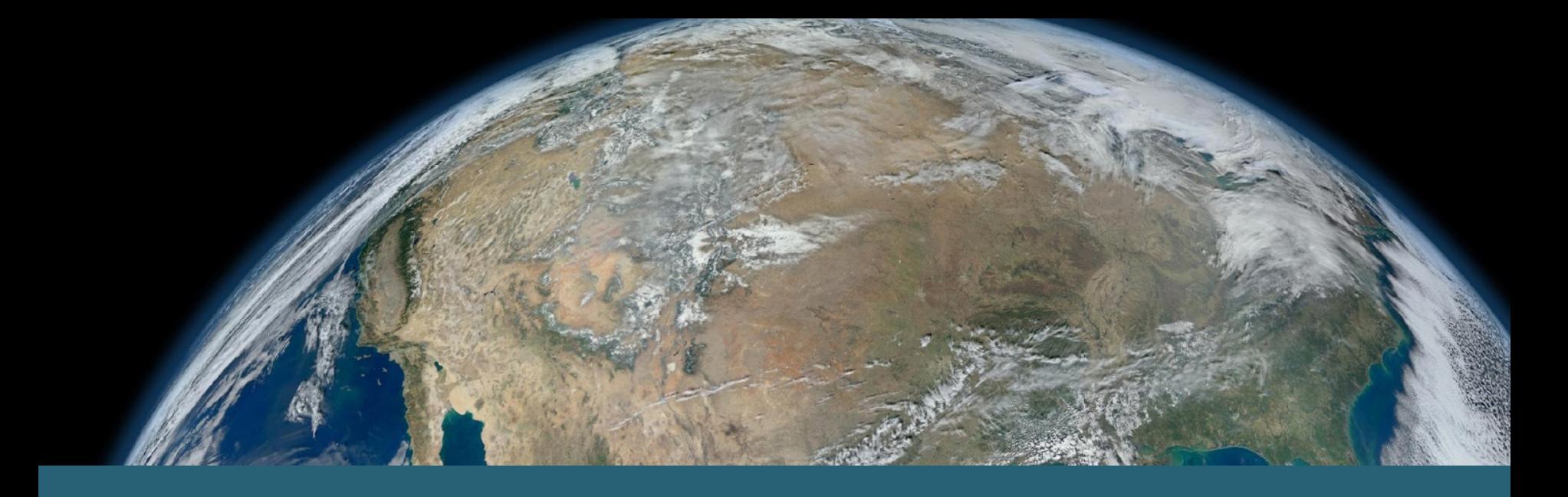

#### **Design and implementation of automation tools for DSMM diagrams and reports**

Sonny Zinn<sup>1</sup>, John Relph<sup>2</sup>, Ge Peng<sup>3</sup>, Anna Milan<sup>2</sup>, and Aaron Rosenberg<sup>1</sup>

Earth Resources Technology, Inc.1 National Centers for Environmental Information2 Cooperative Institute for Climate and Satellites-North Carolina3

January 10 & 13, 2017

NOAA Satellite and Information Service | National Centers for Environmental Information

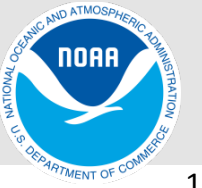

#### *OneStop*: Data Discovery and Access

- *OneStop* supports NOAA's efforts by leveraging existing catalog and access technologies to develop an improved data access framework.
- The framework will be based on improved discovery, access, and visualization services for the data.
- One of the project activities is to provide transparent dataset quality information to users.

# Data Stewardship Maturity Matrix (DSMM)

#### Each dataset is evaluated in 9 areas and assigned scores.

Preservability-**Accessibility Usability** 

Production Sustainability Data Quality Assurance Data Quality Control/Monitoring

Data Quality Assessment Transparency/Traceability Data Integrity

#### Level 5

- Archived by NCEI, which is NOAA designated repository. NOAA is compliant to NARA standards
- Metadatafollowing ISO 19115-2 standards.
- Compliant to OIAS RM
- Plans to update metadata to ISO 19115-1 at a later date
- Using NCEI Silver Spring Archive Management System, AMS.

#### DSMM Graphics - Star Rating Diagram & Scoreboard

- Great tools for summarizing DSMM.
- Used to manually generate them from a pptx template.

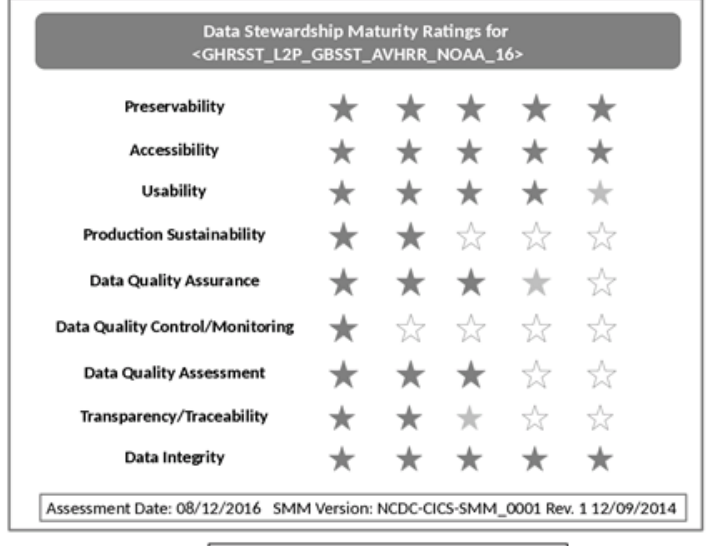

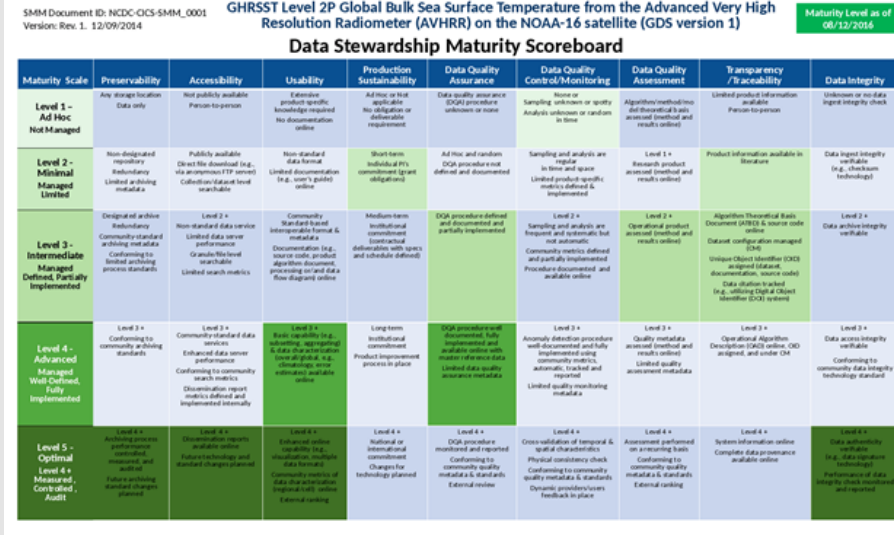

Dark solid filled stars - completely satisfied Light solid filled stars - partially satisfied Non-filled stars - not satisfied

Dataset Information: http://data.nodc.noaa.gov/cgi-bin/lso?id=gov.noaa.nodc:GHRSSTEUR-L2P-AVHRR16\_G Dataset POC: Jean-Francois Piolle

SMM POC: Ge Peng: Ge Peng@noaa.gov SMM Assessment POC: Raisa Ionin

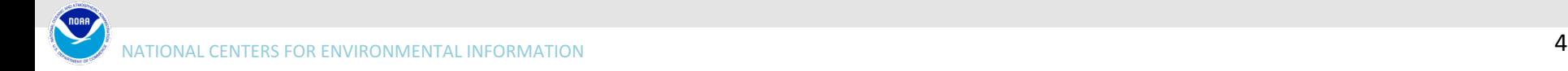

# Coloring is fun but ...

- Scoreboard: 9 x 2 = 18 table cells; 7 color choices
- Star Rating Diagram: 90 places; 3 color choices

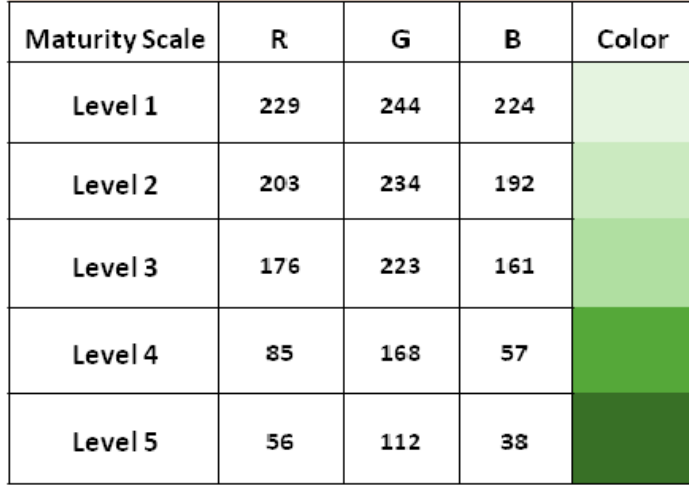

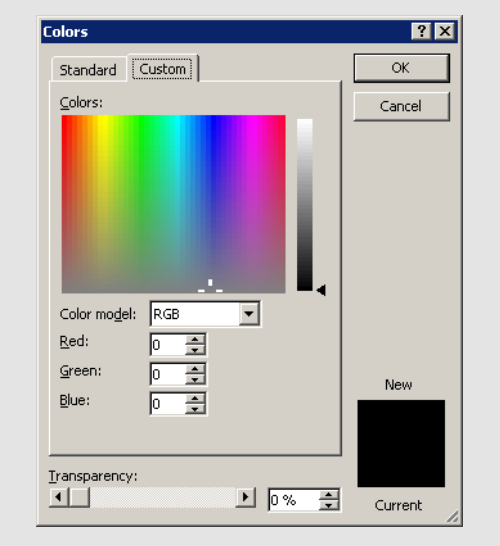

Right Click > Format Shape > Shadow > Color > More Colors > Custom > Red, Green, Blue (3) > **OK** (10 clicks)

#### $(18 + 90) \times 10 = 1,080$  clicks for coloring two diagrams!

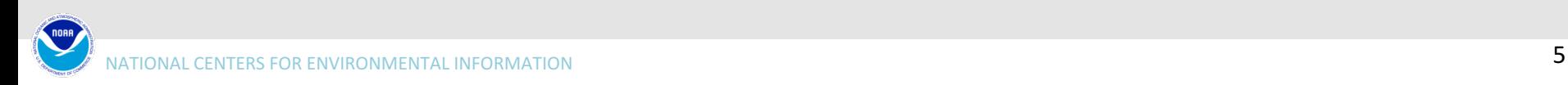

#### Can we do better?

- Embedded a macro inside the pptx template file.
- Users would enter 9 scores to the template and run the macro. Done!
- This was the start of the DSMM automation tools.

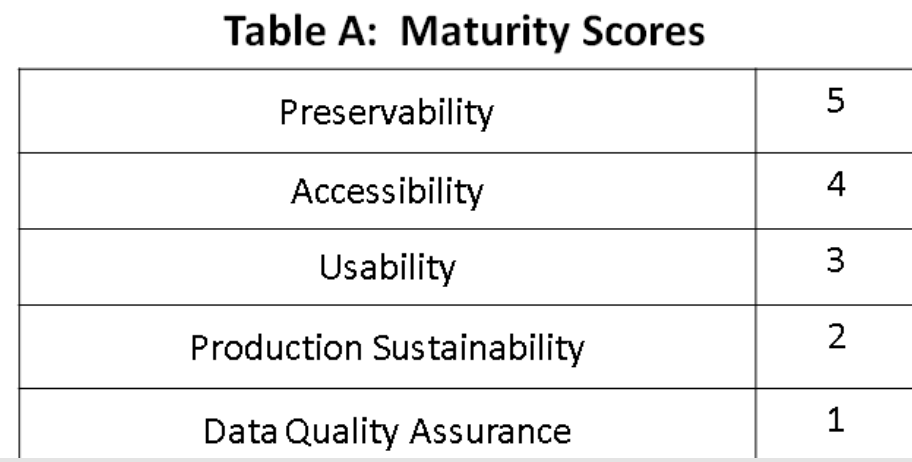

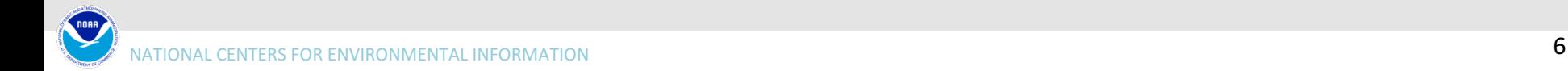

#### Flow of DSMM Data

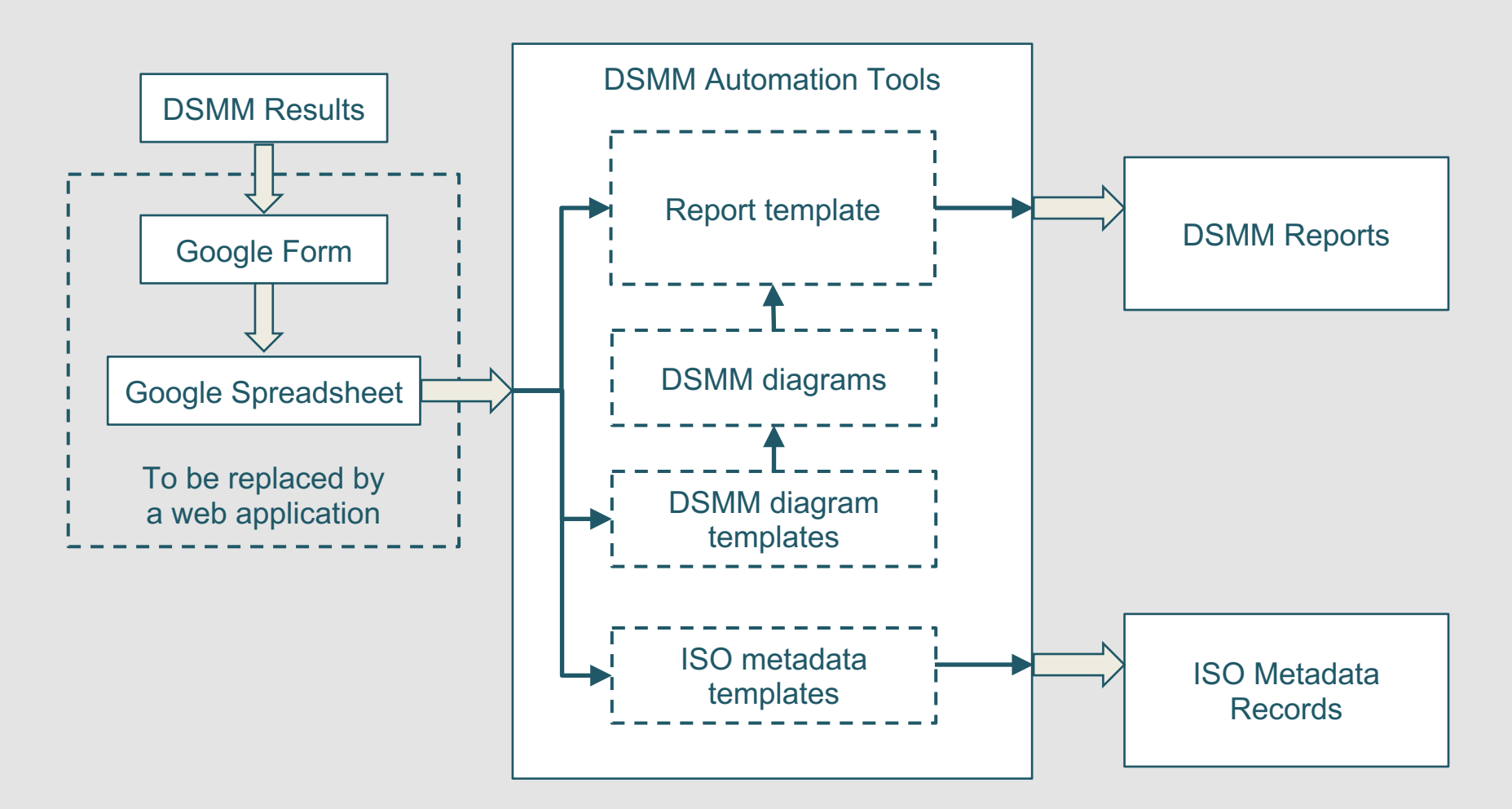

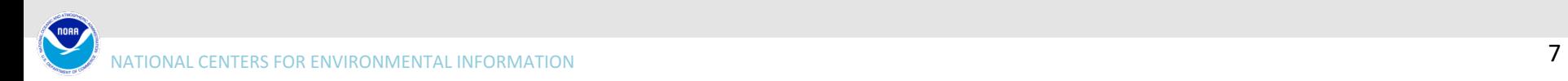

# Sample Report

#### Automated:

- Text placement
- Diagrams
- Summary of ratings
- Assessment revision history table
- Abstract if available
- Assessment tables
- References

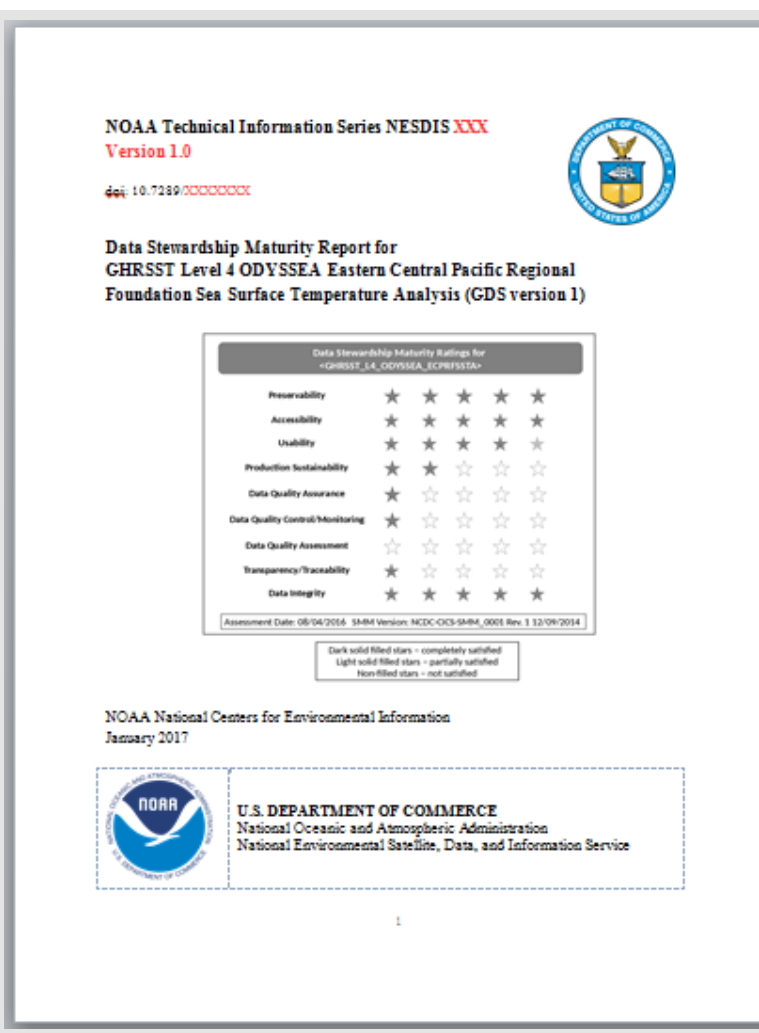

#### LibreOffice API for MS Office Files

- LibreOffice Suite ~ Microsoft Office.
- LibreOffice is free and available with source code.
- Originates from StarOffice of Sun Microsystems.
- LibreOffice 4.3.7 over 7.2 million lines of C++, Python, and Java codes.
- We use Java + LibreOffice API for report automation.

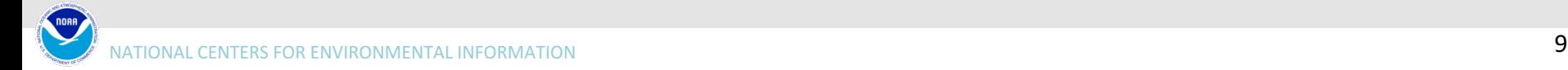

#### LibreOffice is Imperfect

- Issues we have worked around:
	- A page break disappeared. Fixed at XML level.
	- Table width and column widths not preserved. Fixed at XML level.
	- Image replacement at the zip file level.
- Issue still to be fixed:
	- Determining page numbers for diagrams and tables is problematic. When the template is opened with LibreOffice writer, table bodies are detached from captions and displayed on next page.

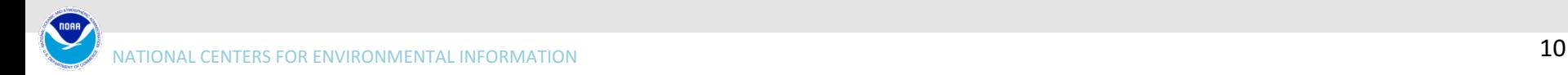

### Flow of DSMM Data

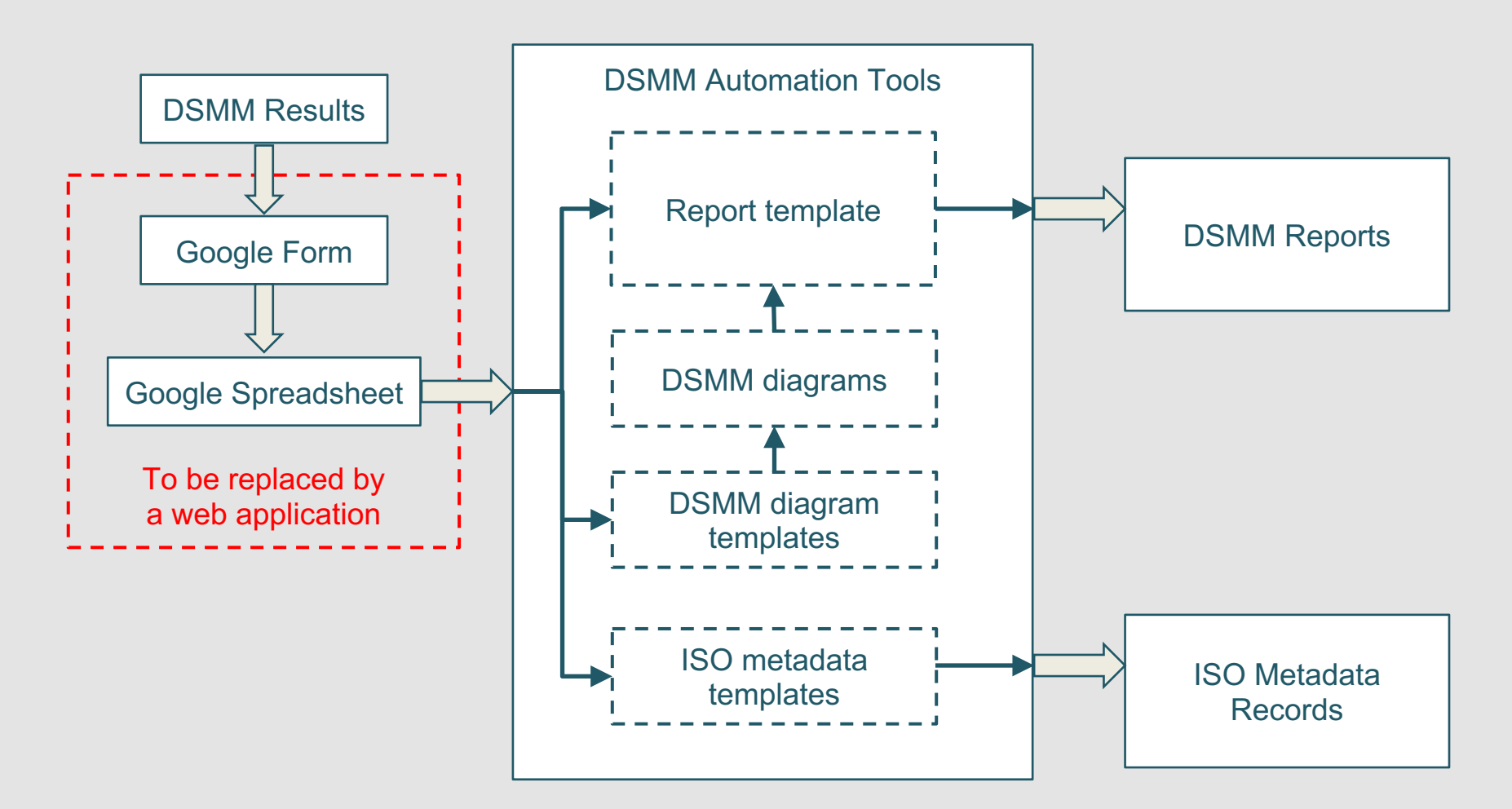

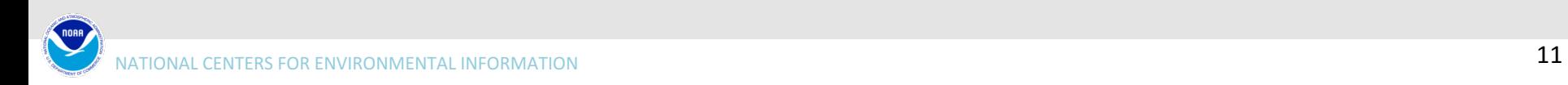

#### Let's Use CEdit

- Google Forms very easy to create and collect information to a spreadsheet.
- However, it is not for retrieving and editing information already entered.
- Is there an alternative? CEdit!
	- CEdit is a metadata editor developed by NCEI.
	- Located at https://www.ngdc.noaa.gov/cedit/.
	- Stores user data in XML.
	- Requires to write XML and XSLT files.

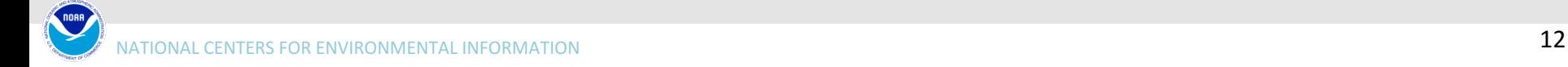

#### Integration with CEdit

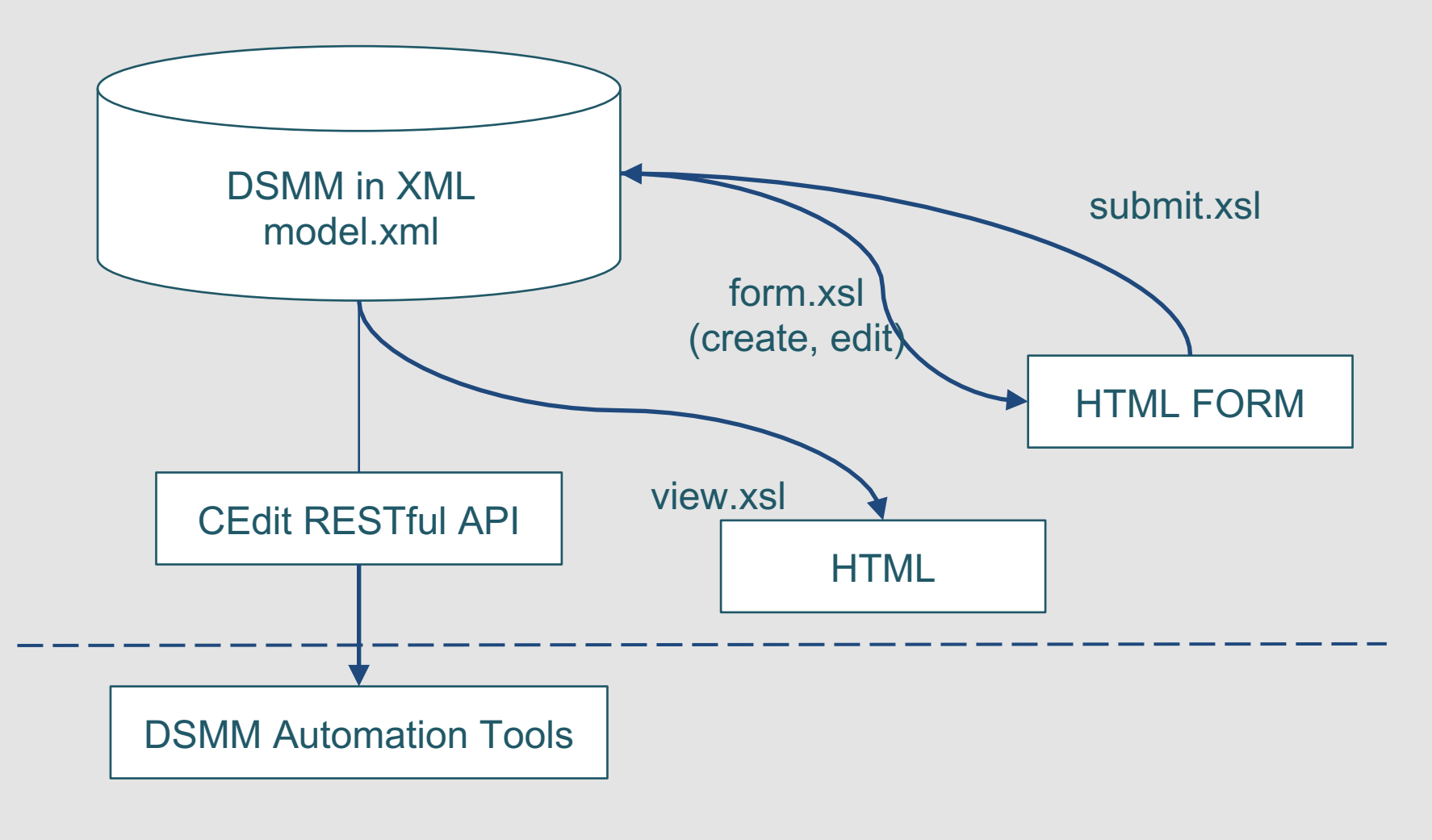

### Conclusions & Outlook

- We built DSMM automation tools:
	- Generation of DSMM drafts to be published to NOAA Institutional Repository.
	- Production of ISO metadata records.
- We are working to complete the CEdit integration:
	- Provides a central source of DSMM results.
	- Enables metadata content editors to retrieve and edit DSMM.
- Extend CEdit to support revision history.

### Acknowledgements

- IR Template
	- Robert Partee
	- Raisa Ionin
	- Paul Lemiux
	- Don Collins
- ISO Metadata Tool
	- Jason Shapiro
- DSMM Automation Tools – Thomas Jaensch
- CEdit
	- Rich Fozzard
	- Marty Aubrey

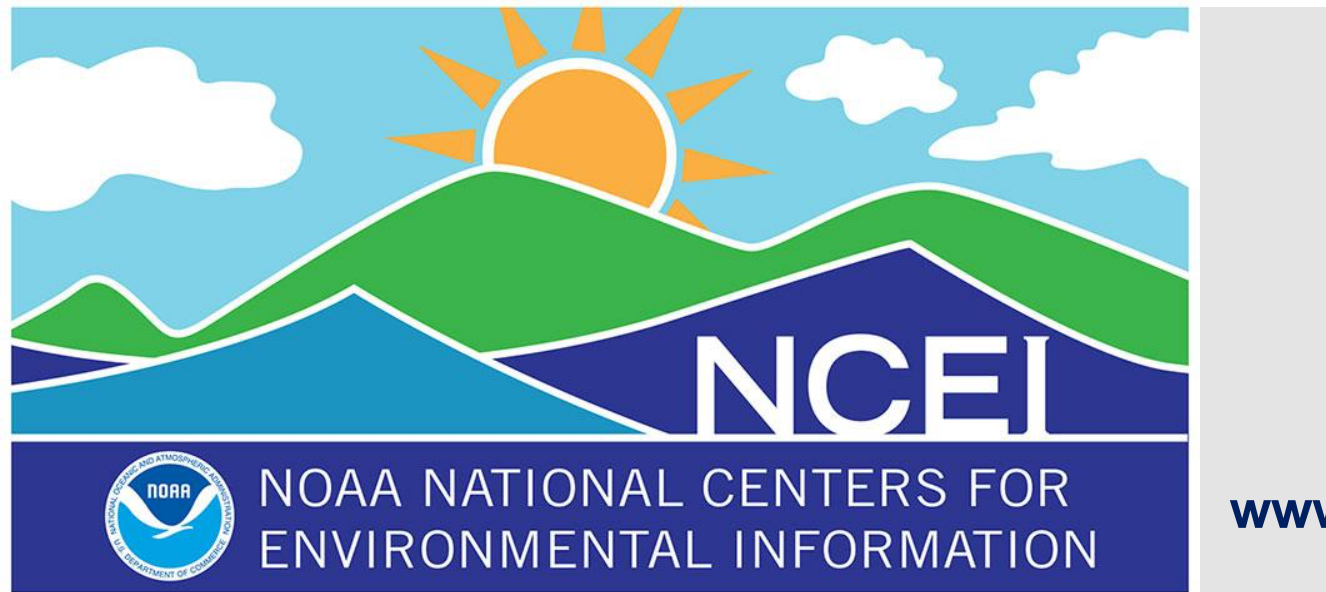

**www.ncei.noaa.gov**

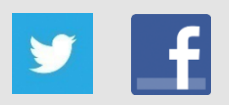

NCEI Climate Facebook: http://www.facebook.com/NOAANCEIclimate NCEI Ocean & Geophysics Facebook: http://www.facebook.com/NOAANCEIoceangeo NCEI Climate Twitter (@NOAANCEIclimate): http://www.twitter.com/NOAANCEIclimate NCEI Ocean & Geophysics Twitter (@NOAANCEIocngeo): http://www.twitter.com/NOAANCEIocngeo

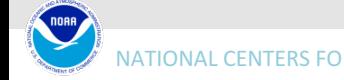

#### Backup Slides

For more information...

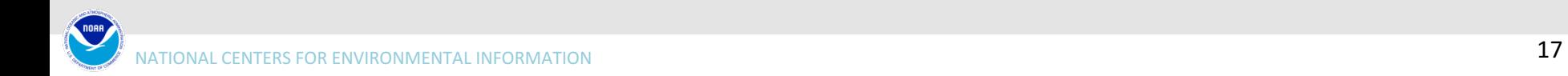

# Structure of DOCX File

- A zip file contains more files.
- Contents:

word/document.xml Embedded images: word/media/image1.png word/media/image2.png etc.

Name

. . . . [Content Types].xml rels/.rels word/ rels/document.xml.rels word/document.xml word/footer1.xml word/footnotes.xml word/endnotes.xml word/media/image4.png word/theme/theme1.xml word/media/image3.png word/media/imagel.png word/media/image2.png word/settings.xml word/numbering.xml word/styles.xml docProps/app.xml customXml/ rels/item1.xml.rels customXml/itemProps1.xml customXml/item1.xml word/fontTable.xml word/webSettings.xml word/stylesWithEffects.xml docProps/core.xml 23 files

#### Details on DSMM Report Generation

- We used placeholders like {DSMM\_DATASET\_SHORT\_NAME} throughout the template to mark where to place a text string.
- Tables do not need a placeholder. They are structured and easy to identify.

Table 2. Stewardship Maturity Levels and Detailed Justifications for Each of Nine DSMM Key Components for the SIDSMM DATASET SHORT NAME}>Dataset.

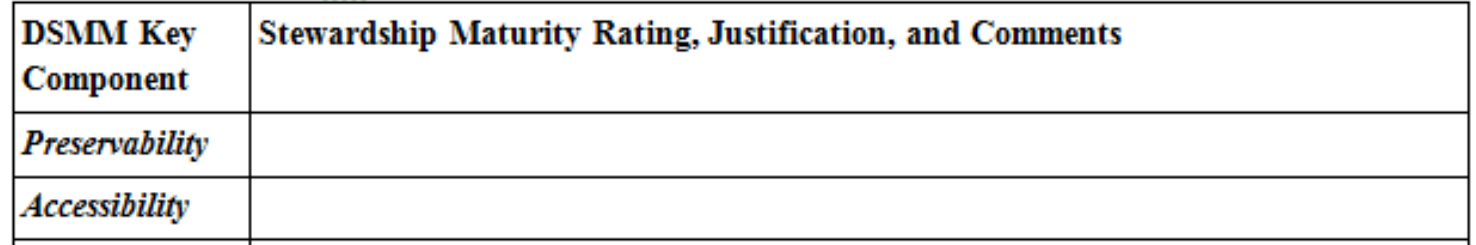

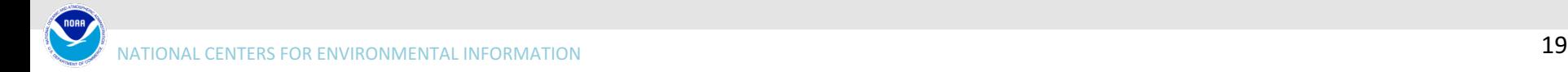

### Problem Directly Working with XML

- Suppose we want to search and replace text.
- Could walk through XML nodes to find the target text.

Paragraph <w:p> Run <w:r> Text <w:t>

• BUT what if our search string crosses a run boundary?

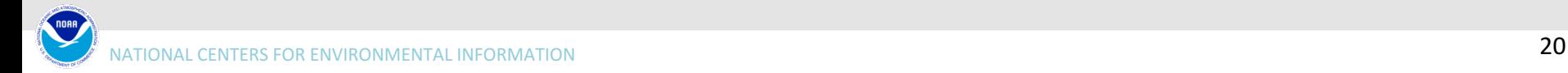

### Paragraph May Not Be a Single Piece

The information about dataset and stewardship maturity assessment is summarized in Table 1. The data stewardship maturity ratings are displayed as the scoreboard (Figure 1) and rating diagram (Figure 2) with the detailed justifications in Table 2.

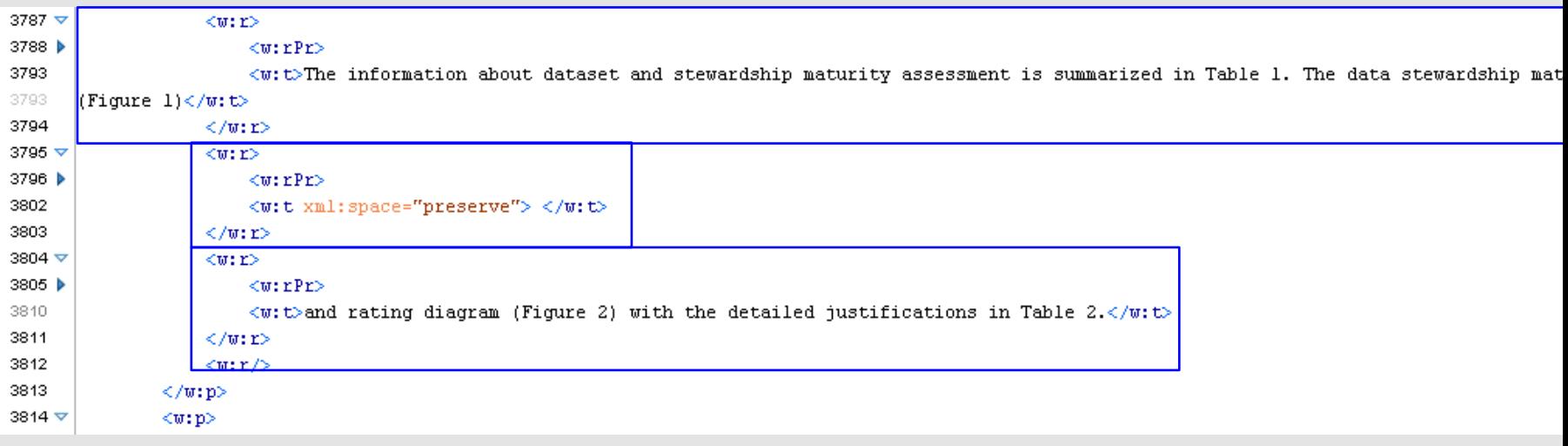

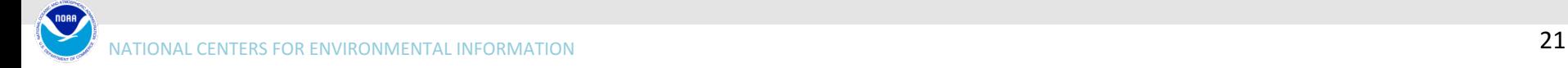